## По свободной цене

- [Добавление товара по клавише](#page-0-0)
- $\bullet$ [Добавление товара по штрих-коду](#page-0-1)

В кассовом ПО Artix реализована функция добавления в чек товара, имеющего свободную цену. Операция продажи/возврата по свободной цене аналогична обычным продаже/возврату. При добавлении товара со свободной ценой его цена указывается продавцом в момент совершения операции.

Товары со свободной ценой применяются в следующих ситуациях:

- при ведении суммового учета в торговой сети,
- когда нужно продать товар, отсутствующий на остатках склада, но имеющийся в торговой точке.

Для более удобного использования реализовано 2 решения продажи товара:

- при добавлении товара по клавише,
- при считывании штрих-кода или его вводе вручную.

## <span id="page-0-0"></span>Добавление товара по клавише

Операция добавления товара по свободной цене в чек настраивается в утилите администрирования Yuki, где на клавишу задается действие "Товар по свободной цене" с командой COMMAND\_DEPTN. О настройке действий подробнее можно прочитать в разделе "[Настройка действий](http://docs.artix.su/pages/viewpage.action?pageId=10649696)". При настройке действия задается параметр department, в значение параметра записывается код отдела. Если код отдела не указан, то продажа производится на нулевой отдел.

Для того, чтобы иметь возможность анализировать остатки товара, продаваемого по свободной цене, в кассовом ПО реализована функция ввода штрих-кода товара при его добавлении в чек, которая задается при помощи параметра inputBarcodeInFreeSaleSum в конфигурационном файле ncash.ini в секции [Misc].

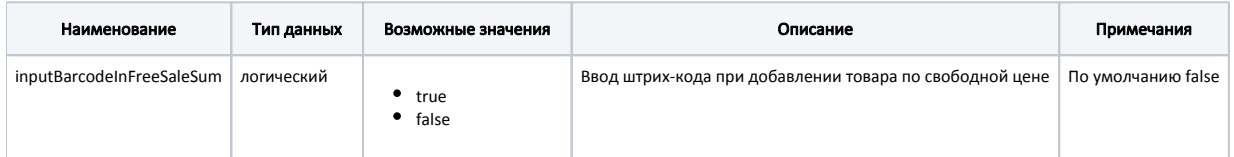

## Пример настройки

[Misc] ...

G)

; Обязательный ввод штрих-кода при продаже и возврате по свободной цене

; По умолчанию false

; inputBarcodeInFreeSaleSum = false

При введении пустого штрих-кода программа вернет сообщение "Недопустимое значение штрих-кода".

Данные о введенном штрих-коде записываются в [БД Documents в таблицу Goodsitem](https://docs.artix.su/pages/viewpage.action?pageId=86248344) в поле bсode.

## <span id="page-0-1"></span>Добавление товара по штрих-коду

Требования ФЗ-54 предполагают указание налога для продажи всех товаров. Для того, чтобы иметь возможность указывать налог при продаже товара по свободной цене, необходимо в справочник товаров загрузить пустые товары (товары-основания), для которых указать:

- штрих-код, по которому товар будет добавляться в чек ([БД Dictionaries таблица Tmc](https://docs.artix.su/pages/viewpage.action?pageId=86248283) поле bcode);
- отдел (БД Dictionaries таблица Tmc поле dcode);
- налоговую ставку (БД Dictionaries таблица Tmc поле vatcode1);
- признак товара по свободной цене (БД Dictionaries таблица Tmc поле op\_mode).

При добавлении товара в чек необходимо указать вручную или ввести при помощи сканера штрих-код пустого товара. При этом программа запросит ввод штрих-кода продаваемого товара и его цены.

Название товара, добавляемого в чек, зависит от названия товара-основания:

- если у товара-основания указано название (БД Dictionaries таблица Tmc поле name), то в чек будет добавлен товар с указанным наименованием;
- если у товара-основания название не указано, то товар будет добавлен в чек с названием "По свободной цене в отдел: № отдела".

После закрытия чека позиция будет записана в БД Documents в таблицу Goodsitem. Товарной позиции будет присвоен отдел и налоговая ставка из пустого товара, а штрих-код и цена записываются на основании указанных данных.

Если при добавлении товара не указать штрих-код или цену, то на экран будет выведено соответствующее предупреждение. После закрытия сообщения добавление товара прерывается.